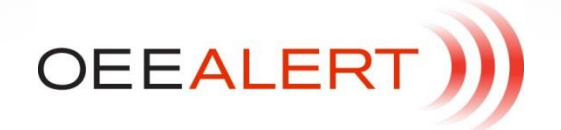

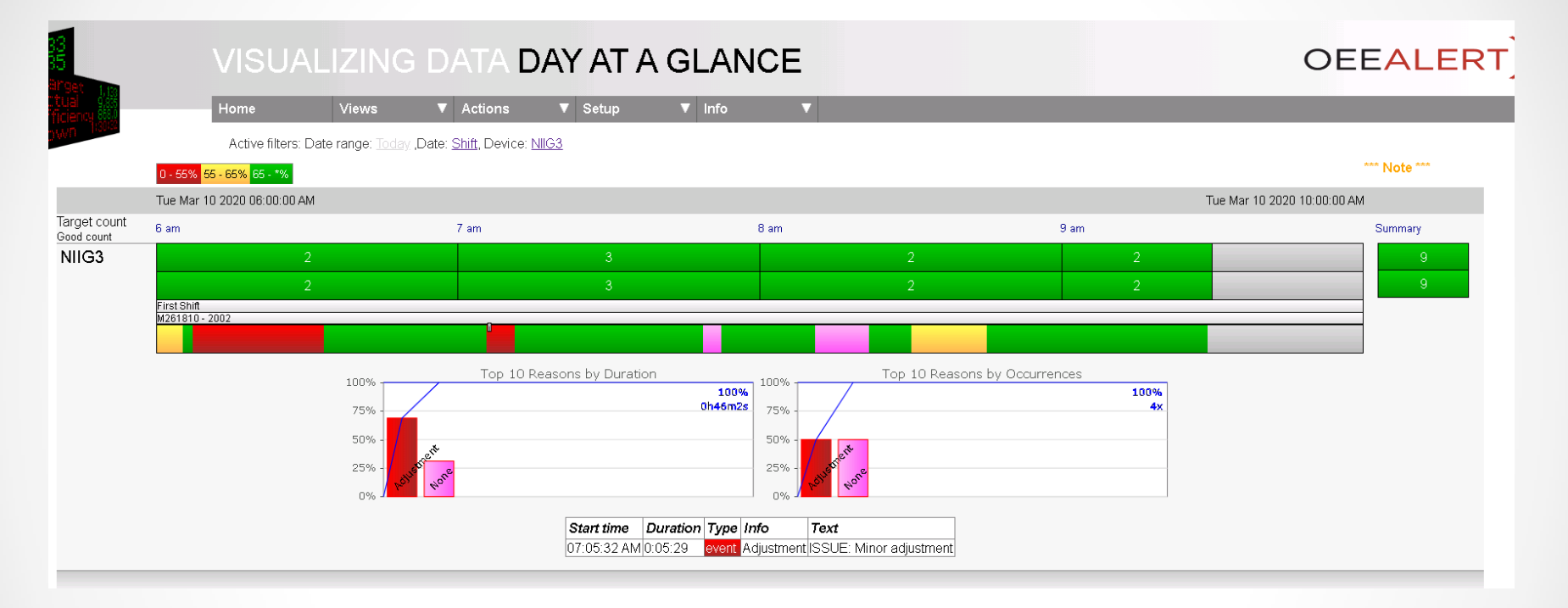

## **~ Day At A Glance View ~**

Deb-Tech Systems, Inc. [www.OEEAlert.com](http://www.oeealert.com/) 1-800.975.3181 ext. 2

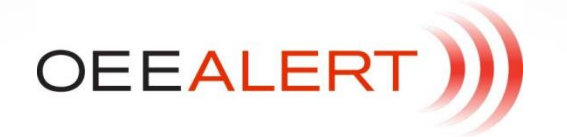

## **Day At A Glance View**

- Day at a glance takes the 'selected date' information displayed on the Hour-by-Hour page and infuses it with context.
- Alongside the hours displayed (fixed time range from Preferences Page, most recent hours, shift, etc.), it juxtapositions the events from the timeline stream, so they can be seen in relation to each other.

In addition, you can optionally display the following information for the selected time range as well:

- Top losses, including speed loss. This is currently enabled, regardless of whether counting is enabled for a device (OEEConsole). Setup is included if it is configured to figure into OEE (if setup is considered part of scheduled run-time, specified on Preferences Page). To see top losses with a different set of criteria, use the top losses view.
- Comments, for events and intervals. To see audit information (changes made), use the 'Action > View Comments' page.
- **\*\*\* Note \*\*\***: This 'warning' is included here because we allow entering comments and changing state (if security allows) from this page, but doing so does not affect the short interval data.

The short interval data is based on minute-by-minute snapshots and those are not updated by state changes.

It equally applies to the Hour-by-Hour view, but that does not mix short interval data with the ability to change states, so the effect is less obvious.

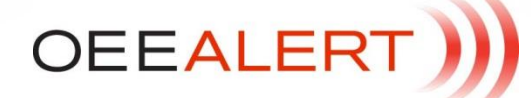

## **Options available**

Options largely follow the Hour-by-hour options.

One or two metrics can be displayed by device, the Show Graph chart is available, as are jobs and shifts.

For the event timeline, the State Summary can be enabled, as can the Cycle Summary (breakdown of cycle types while running).

As mentioned, top losses and comments can also be enabled via option selection.

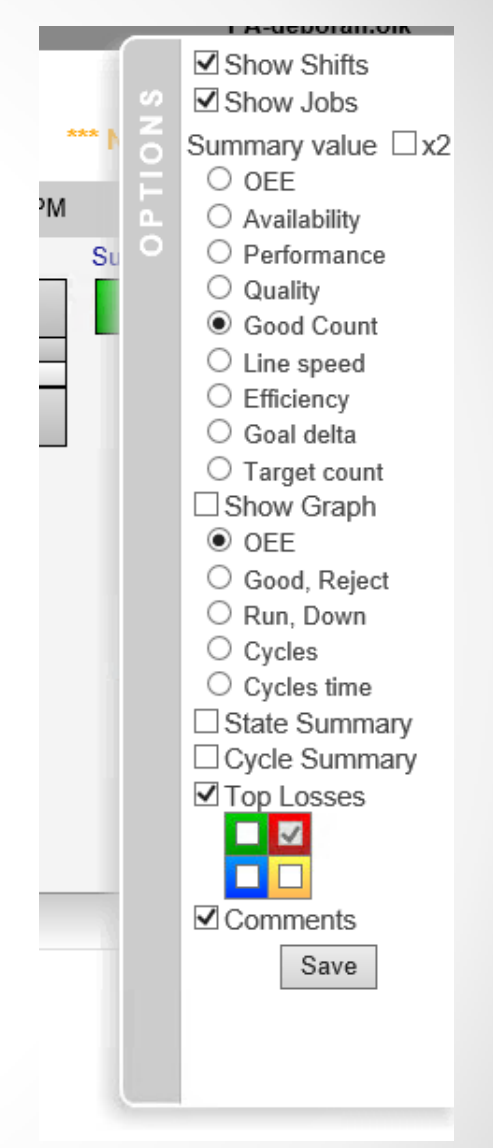